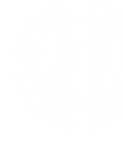

[Webmail](https://www.unipd.it/webmail) [Rubrica](http://www.unipd.it/rubrica) SIT

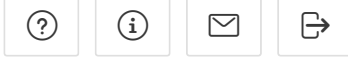

∩ [Home](https://apex.cca.unipd.it/pls/apex/f?p=1376:1:7312639621889:::::)

**B** [Calcolo risultati](https://apex.cca.unipd.it/pls/apex/f?p=1376:3:7312639621889:::::)

# **Estee Calcolo risultati**

 $\mathcal{R}$  [Calcolo rappresentanz](https://apex.cca.unipd.it/pls/apex/f?p=1376:5:7312639621889:::5::)  $\vee$ 

 $\blacktriangledown$  Istruzioni

1 > Compilare la scheda DATI ELEZIONE e premere AGGIUNGI

2 > Compilare la scheda RISULTATI GENERALI e premere MEMORIZZA I DATI E CALCOLA I RISULTATI

3 > Compilare la scheda VOTI ASSEGNATI selezionando il candidato (cliccare sull'icona 'freccia in su' per aprire l'elenco di ricerca), inserire i vo candidato e premere MEMORIZZA I DATI E CALCOLA I RISULTATI. Ripetere l'operazione per ciascun candidato. Per eliminare un candidato, seg spunta (checkbox a sinistra del nominativo) e premere ELIMINA I CANDIDATI SELEZIONATI

## **VOTAZIONE VALIDA - ELEZIONE AVVENUTA 19/06/2023**

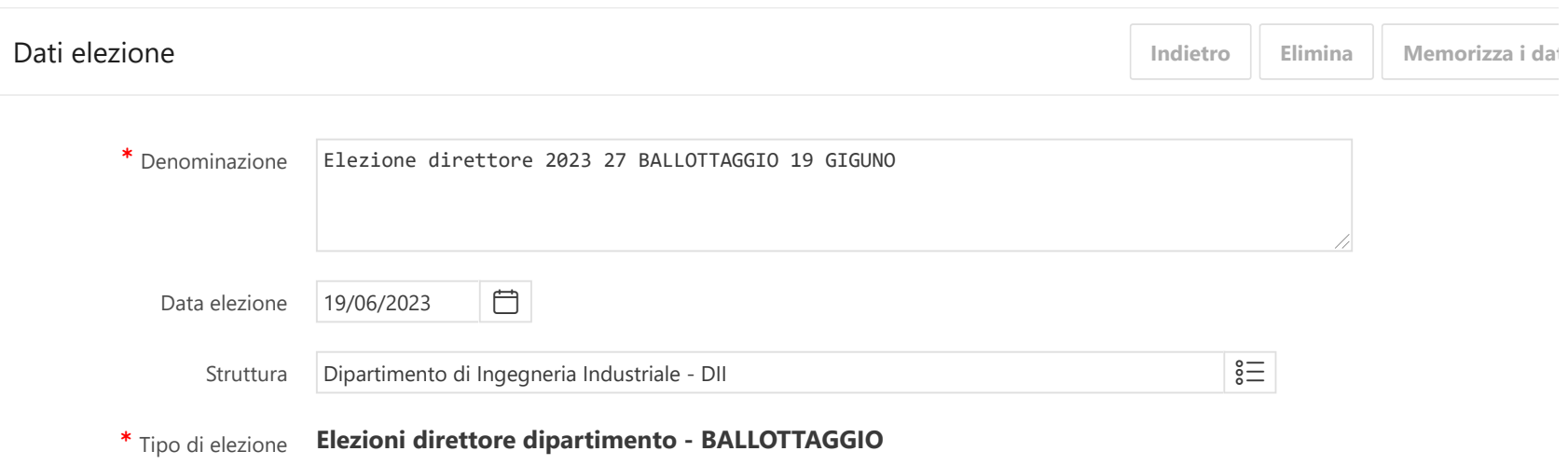

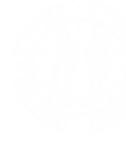

# Modificato da **ALICE.DANTI UNIVERSITA' DEGLI STUDI DI PADOVA** RISULTATI ELEZIONI

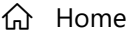

**B** [Calcolo risultati](https://apex.cca.unipd.it/pls/apex/f?p=1376:3:7312639621889:::::)

Num. rappresentanti del PTA in Consiglio (escluso SAD)  $|11$ 

#### $\mathcal{R}$  [Calcolo rappresentanz](https://apex.cca.unipd.it/pls/apex/f?p=1376:5:7312639621889:::5::)  $\vee$

# Risultati generali

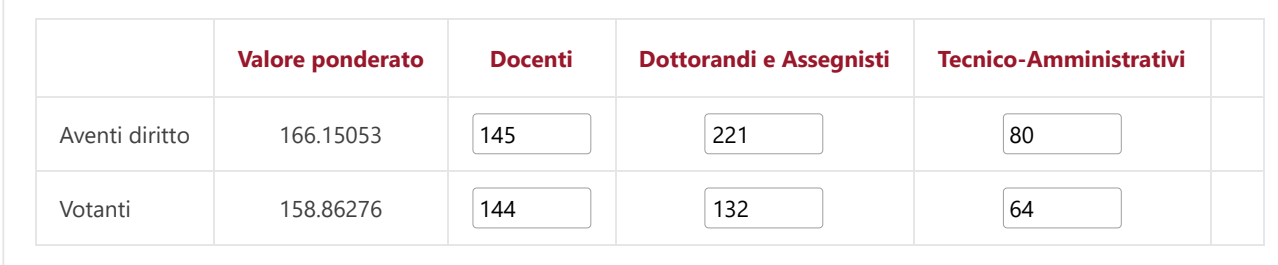

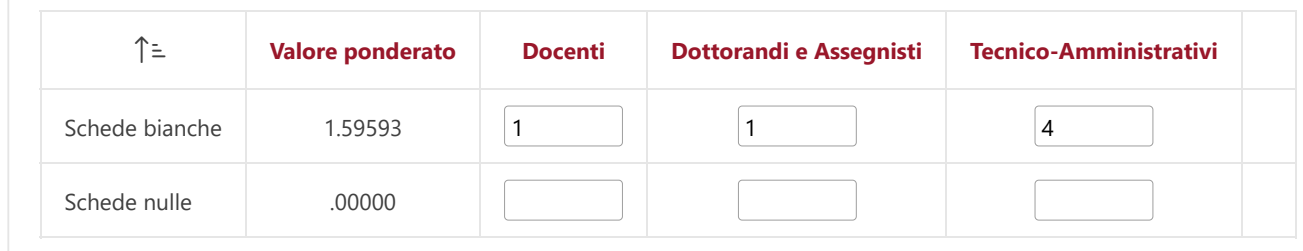

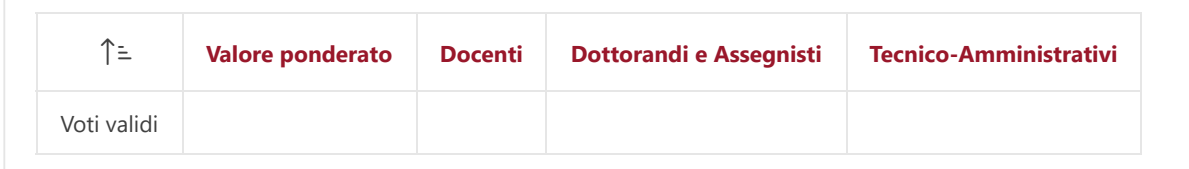

[Webmail](https://www.unipd.it/webmail) [Rubrica](http://www.unipd.it/rubrica) SIT

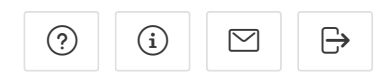

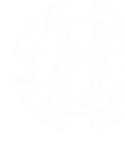

#### Quorum raggiunto **UNIVERSITA' DEGLI STUDI DI PADOVA 158.86276** Quorum richiesto per la va‐ RISULTATI ELEZIONI

[Home](https://apex.cca.unipd.it/pls/apex/f?p=1376:1:7312639621889:::::)

**B** [Calcolo risultati](https://apex.cca.unipd.it/pls/apex/f?p=1376:3:7312639621889:::::)

### $\mathcal R$  [Calcolo rappresentanz](https://apex.cca.unipd.it/pls/apex/f?p=1376:5:7312639621889:::5::) $\vee$

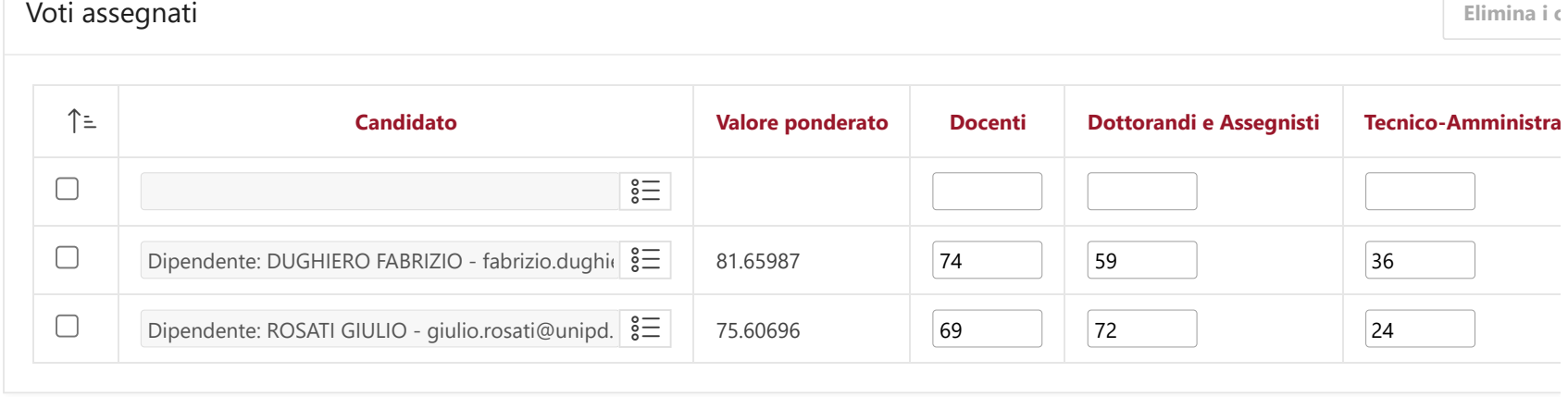

Webmail Rubrica SIT

 $\odot$   $\odot$   $\odot$   $\odot$   $\odot$ 

Rubrica

release 2.0 [Attiva modalità lettore di schermo](https://apex.cca.unipd.it/pls/apex/f?p=1376:4:7312639621889:SET_SESSION_SCREEN_READER_ON::::&cs=3ICgHgnS15SNSBIfe-iujcEJYMHJi2EGzmMZy-5nubtrdKIJIFW5nmR1RWs8A2O9P41KZYh9eRR1izZqmb7I-6w)